# InfoSphere Optim Workload Replay for DB2 for z/OS **Version 2.1**

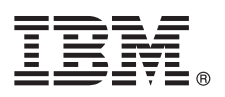

# **Guide de démarrage rapide**

*Le présent document décrit comment procéder à une installation standard d'InfoSphere Optim Workload Replay for DB2 for z/OS.*

### **Présentation du produit**

 $\circledcirc$ 

InfoSphere Optim Workload Replay for DB2 for z/OS repose sur la plateforme IBM® InfoSphere Guardium. Il permet de capturer des charges de travail et de réexécuter les charges de travail capturées à des fins d'analyse et de comparaison de l'exactitude et de la durée d'exécution des instructions réexécutées. Vous pouvez utiliser la console Web du produit pour capturer et réexécuter les charges de travail dans les bases de données DB2 for z/OS.

## **1 Étape 1 : Accès au logiciel et à la documentation**

Pour télécharger les images électroniques d'InfoSphere Optim Workload Replay for DB2 for z/OS version 2.1, connectez-vous au site Shopz sur www.ibm.com : [https://www14.software.ibm.com/webapp/ShopzSeries/](https://www14.software.ibm.com/webapp/ShopzSeries/ShopzSeries.jsp) [ShopzSeries.jsp.](https://www14.software.ibm.com/webapp/ShopzSeries/ShopzSeries.jsp)

Ce produit comprend les éléments suivants :

- v DVD InfoSphere Optim Workload Replay for DB2 for z/OS 2.1
- Program Directory for InfoSphere Optim Workload Replay for DB2 for z/OS
- v CD de clé de produit InfoSphere Optim Workload Replay for DB2 for z/OS 2.1
- Bande InfoSphere Optim Workload Replay for DB2 for z/OS
- Bande IBM Workload Replay Controller for z/OS
- v DVD de l'image du produit IBM InfoSphere Guardium V9 (64 bits)
- v DVD des manuels du produit IBM InfoSphere Guardium V9
- DVD IBM InfoSphere Guardium Virtual Machine Activation Kit V9
- v PDF du Guide de démarrage rapide (GC11-7456-00) d'InfoSphere Optim Workload Replay for DB2 for z/OS et du Guide d'installation (GC19-4162-00). Ces PDF peuvent être téléchargés depuis IBM Publications Center à l'adresse suivante : [http://www.ibm.com/e-business/linkweb/publications/servlet/pbi.wss.](http://www.ibm.com/e-business/linkweb/publications/servlet/pbi.wss)

### **2 Étape 2 : Evaluation de la configuration matérielle et système**

InfoSphere Workload Replay est une solution de dispositif qui regroupe un système d'exploitation et tous les logiciels nécessaires. Vous pouvez installer le produit sur un dispositif physique ou sur un serveur VMware, tel que VMware ESX. Le programme d'installation installe un système d'exploitation Red Hat Linux version 5.8, 32 bits ou 64 bits, sur votre serveur ou votre machine virtuelle, puis il installe le logiciel InfoSphere Guardium. Pour plus de détails sur la configuration système requise, voir : *<http://www.ibm.com/support/docview.wss?uid=swg27039369>*

Pour plus d'informations sur la définition d'un environnement VMWare, voir l'[annexe B](http://pic.dhe.ibm.com/infocenter/igsec/v1/index.jsp?topic=/com.ibm.guardium.software.app.install.doc/topicsV90/appendix_b_how_to_create_the_viritual_image.html) de la section relative à l'installation du centre de documentation InfoSphere Guardium, ou le manuel *IBM InfoSphere Guardium Software Appliance Installation Guide* qui figure sur le DVD IBM InfoSphere Guardium Virtual Machine Activation Kit V9.

### **3 Étape 3 : Vérification de l'architecture de base**

Le progiciel InfoSphere Workload Replay contient les composants logiciels et une licence logicielle.

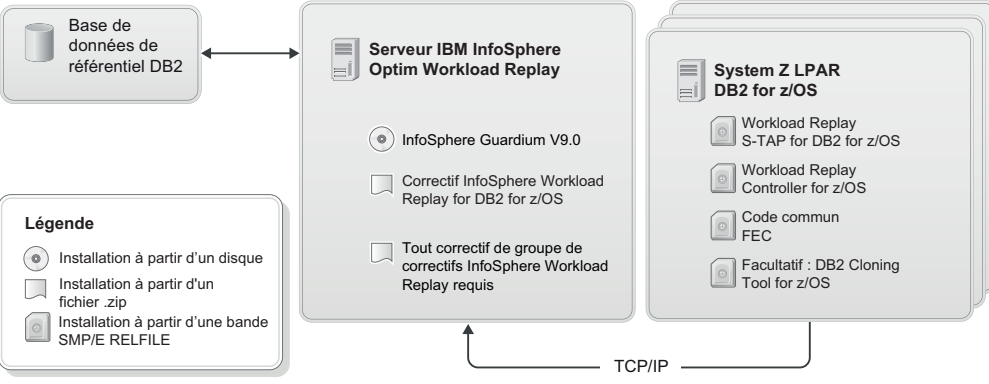

### **4 Étape 4 : Vue d'ensemble d'une installation InfoSphere Optim Workload Replay for DB2 for z/OS**

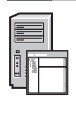

Pour installer le produit, suivez les instructions détaillées figurant dans le PDF du *Guide d'installation d'IBM InfoSphere Optim Workload Replay for DB2 for z/OS*.

**Astuce :** Vérifiez et remplissez les [planificateurs d'installation](http://pic.dhe.ibm.com/infocenter/caprep/v2r1/topic/com.ibm.datatools.capturereplay.install.zos.doc/topics/cr_installation_planners.html) pour obtenir une vue d'ensemble de la saisie requise pour chaque étape d'installation. Ces planificateurs sont fournis dans le PDF du Guide d'installation ou dans le centre de documentation d'InfoSphere Workload Replay [\(http://publib.boulder.ibm.com/infocenter/caprep/v2r1/index.jsp\)](http://publib.boulder.ibm.com/infocenter/caprep/v2r1/index.jsp).

#### **Présentation générale du processus d'installation :**

Pour une présentation plus détaillée, consultez la rubrique relative à la [feuille de route d'installation](http://pic.dhe.ibm.com/infocenter/caprep/v2r1/topic/com.ibm.datatools.capturereplay.install.zos.doc/topics/cr_zos_installation_roadmap.html) dans le centre de documentation.

- 1. **Sur le serveur InfoSphere Optim Workload Replay for DB2 for z/OS :** Installez et configurez InfoSphere Guardium.
	- a. Installez et configurez le dispositif InfoSphere Guardium, puis définissez des mots de passe pour les utilisateurs CLI, ADMIN et ACCESS MANAGER. Une installation standard, en tenant compte des réamorçages du système, prend au minimum 45 minutes.
	- b. Installez la clé de licence InfoSphere Workload Replay afin d'activer la fonction de capture et de réexécution sur le dispositif InfoSphere Guardium.
	- c. Utilisez l'interface CLI InfoSphere Guardium pour installer le correctif d'InfoSphere Workload Replay version 2.1.
	- d. Installez la règle de capture et de réexécution DB2-to-DB2 qui définit les informations incluses dans les charges de travail que vous capturez.
- 2. **Sur chaque serveur de base de données DB2 for z/OS que vous allez utiliser pour la capture ou la réexécution des charges de travail :**
	- a. **Facultatif :** Installez DB2 Cloning Tool for z/OS pour la création d'une copie de votre base de données de capture qui représente l'état de la base de données juste avant le démarrage de la capture.
	- b. Installez et personnalisez Workload Replay S-TAP for DB2 for z/OS pour collecter le trafic réseau et local dans cette base de données, ainsi que Workload Replay Controller for z/OS qui contrôle la fonction de collecte.
- 3. **Facultatif :** Configurez InfoSphere Workload Replay pour l'authentification via la console Web afin d'accroître la sécurité et afin d'utiliser la console Web avec plusieurs utilisateurs.
- 4. Configurez la capture et la réexécution de charges de travail sur vos sous-systèmes

Avant de commencer à capturer et à réexécuter les charges de travail sur vos sous-systèmes, vous devez d'abord ajouter des connexions de base de données aux sous-systèmes DB2 for z/OS sur lesquels vous avez installé les composants de capture et de réexécution. En outre, pour capturer les charges de travail, réexécuter des charges de travail, générer des rapports et effectuer d'autres actions sur la console Web de capture-réexécution, il est nécessaire que les ID utilisateur de sous-système disposent des privilèges appropriés sur le sous-système. Utilisez la page de gestion des privilèges pour accorder des privilèges de capture et de réexécution aux utilisateurs de chaque sous-système.

#### **5 Étape 5 : Capture, réexécution et création d'un rapport pour une charge de travail**

Utilisez les consoles Web du produit pour capturer les charges de travail d'une base de données, les réexécuter sur d'autres bases de données, et comparer les charges de travail. Pour plus d'informations, consultez la rubrique relative à la [la capture, la réexécution et la création de rapport pour une charge de travail](http://pic.dhe.ibm.com/infocenter/caprep/v2r1/topic/com.ibm.datatools.capturereplay.using.doc	opicscr_capture_and_replay.html) dans le centre de documentation InfoSphere Workload Replay.

#### **Informations complémentaires**

**?** Pour plus d'informations, consultez les ressources suivantes :

- v Feuille de route de documentation [\(http://www.ibm.com/developerworks/data/roadmaps/roadmap\\_caprep\\_21.html\)](http://www.ibm.com/developerworks/data/roadmaps/roadmap_caprep_21.html) v Informations relatives au traitement des incidents [\(http://publib.boulder.ibm.com/infocenter/caprep/v2r1/topic/](http://pic.dhe.ibm.com/infocenter/caprep/v2r1/topic/com.ibm.datatools.capturereplay.troubleshooting.doc/topics/cr_ts_troubleshooting.html) [com.ibm.datatools.capturereplay.troubleshooting.doc/topics/cr\\_ts\\_troubleshooting.html\)](http://pic.dhe.ibm.com/infocenter/caprep/v2r1/topic/com.ibm.datatools.capturereplay.troubleshooting.doc/topics/cr_ts_troubleshooting.html)
- Support produit [\(http://www.ibm.com/support/entry/portal/Overview/Software/Information\\_Management/](http://www.ibm.com/support/entry/portal/Overview/Software/Information_Management/InfoSphere_Optim_Workload_Replay) [InfoSphere\\_Optim\\_Workload\\_Replay\)](http://www.ibm.com/support/entry/portal/Overview/Software/Information_Management/InfoSphere_Optim_Workload_Replay)

IBM InfoSphere Optim Workload Replay for DB2 for z/OS Version 2.1 Licensed Materials - Property of IBM. IBM InfoSphere Optim Workload Replay for DB2 for z/OS Version 2.1 Eléments sous licence - Propriété d'IBM. © Copyright Corp. 2012, 2013. U.S. Government Users Restricted Rights - Use, duplication or disclosure restricted by GSA ADP Schedule Contract with IBM Corp.

IBM, le logo IBM et ibm.com sont des marques d'International Business Machines aux Etats-Unis et/ou dans certains autres pays. Les autres noms de produits et de services peuvent être des marques d'IBM ou d'autres sociétés. actualisée de toutes les marques d'IBM est disponible sur le Web à l'adress[e www.ibm.com/legal/copytrade.shtml.](http://www.ibm.com/legal/copytrade.shtml)

Numéro de document : GC11-7456-00

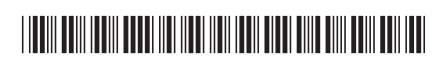